## **Did you know Cobb County Public Library has thousands of ebooks & audiobooks?**

## **Students can borrow instantly…and for FREE!**

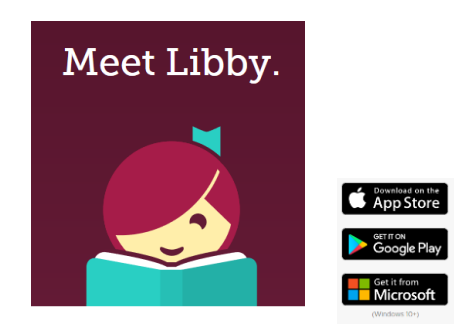

Step 1: Download Libby app

Step 2: Libby will ask you if you have a library card. The answer is YES!

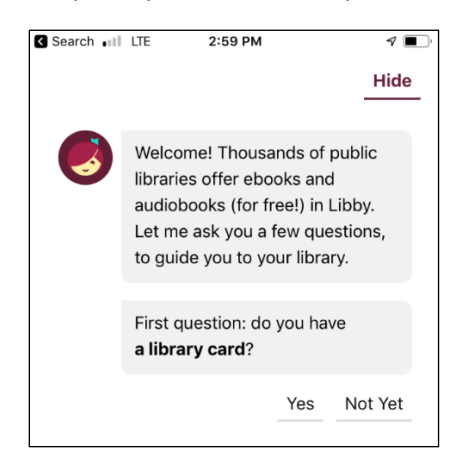

## **The card number is your Student ID (lunch number). Your PIN is your4-digit birth date. (If your birthday is February 7th, your PIN is 0207)**

Step 3: Set your library. You can search for Cobb County and this will show up. Click on it.

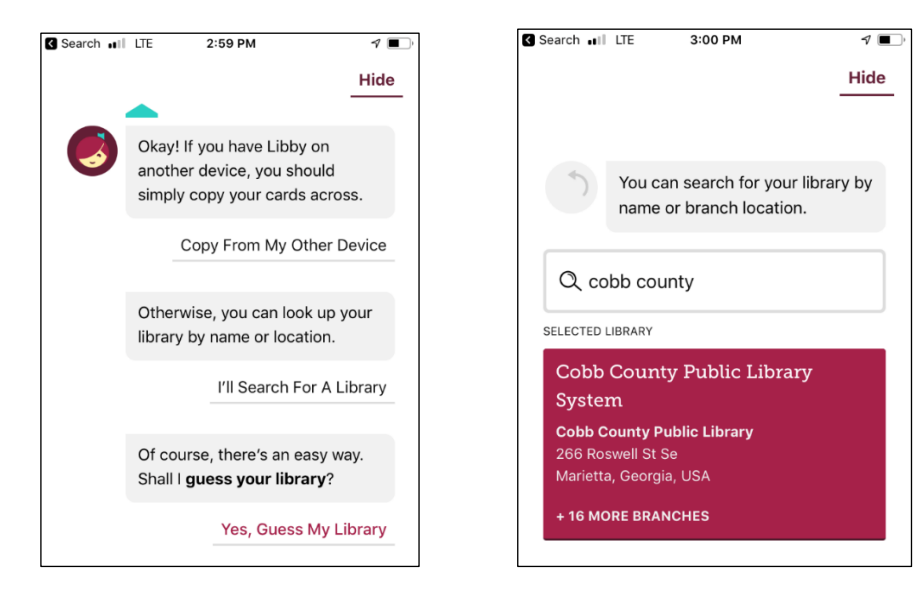

Step 4: If you are going to read on your phone, select: I'll Mostly Read in Libby.

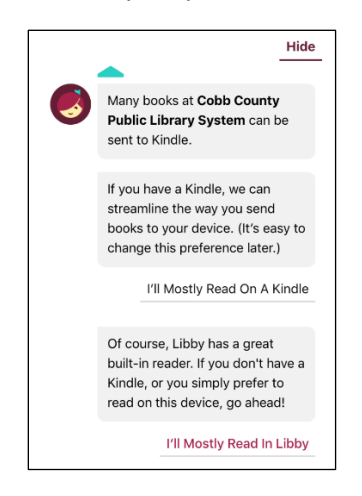

Step 5: You can set your **preferences** or **explore** to find the book for you.

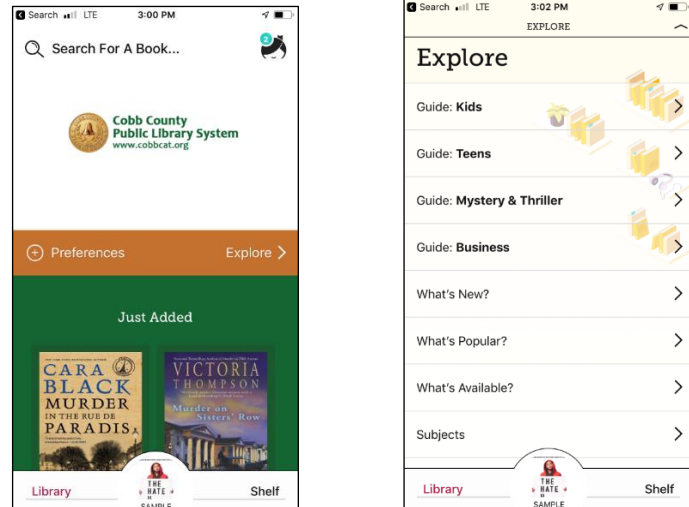

\*\*\*Note if you want to read something right away,

make sure to select **AVAILABLE** books in preferences or as an option as you explore.

## **When you find a book, you can:**

- **•** Borrow (if available)
- **Place Hold** (if not available and they will let you know when it is)
- **Read Sample** (just in case you want to see what the book is like)

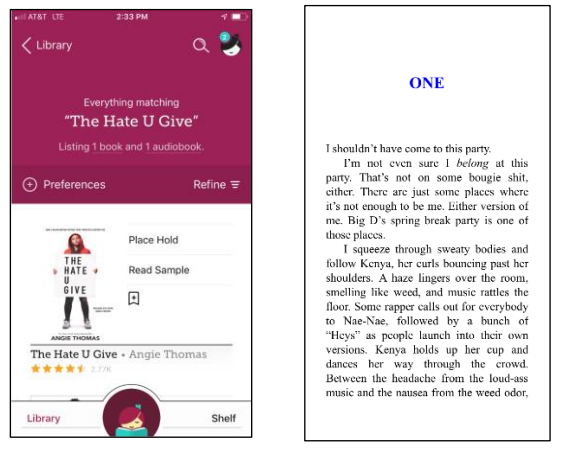